# **SIX THINGS TO DO**  AFTER FILING THE FAFSA

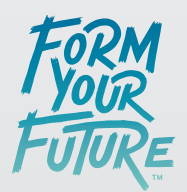

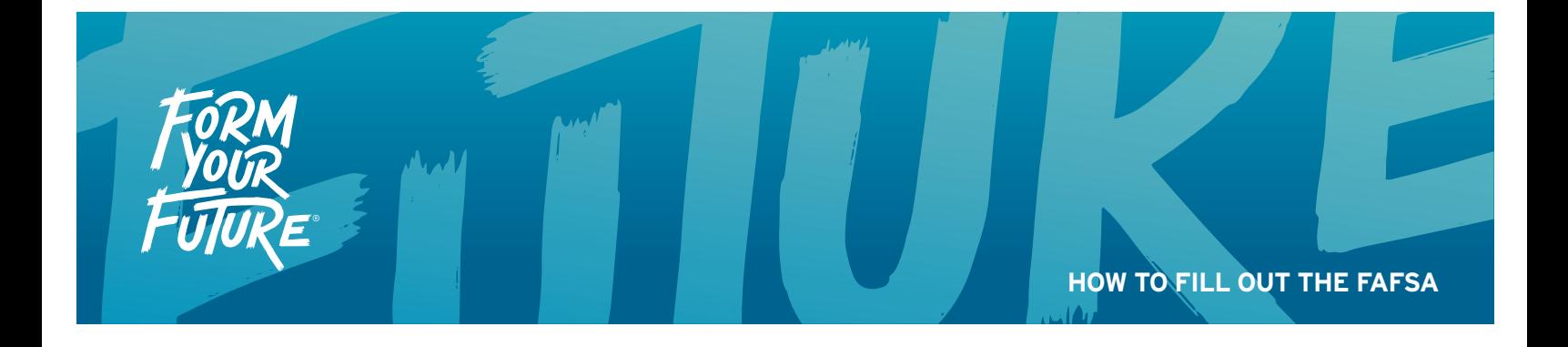

# **I SUBMITTED MY FAFSA. NOW WHAT?**

Congrats! You did it! You're on your way to forming your future.

# **Here is what you can expect to happen next:**

### **Review your Student Aid Report (SAR)**

**1**

**2**

After you submit your FAFSA, you'll get a Student Aid Report (SAR) within three days if you signed online or three weeks if you mailed a signature page. Your SAR is a summary of the FAFSA data you submitted.

You can print your SAR by logging into FAFSA.gov with your FSA ID and clicking on the appropriate school year. You can also check the status of your application if you have not yet received your SAR.

Once you receive your SAR, make sure all the information is correct! If you used the IRS DRT, your tax information will appear encrypted on your SAR.

### **Review your EFC**

When reviewing your SAR, look for the expected family contribution (EFC) number. You can find your EFC in the box at the top of the first page of your SAR, under your SSN.

Your EFC is a measure of your family's financial strength and is calculated according to a formula established by law. This formula considers the following about you (and your parents, if you're a dependent):

- Taxed and untaxed income
- Assets
- Benefits (such as unemployment and Social Security)
- Family size
- Number of family members who will attend college during the year

Schools use your EFC to determine your federal student aid eligibility and your financial aid award. However, it's important to remember that your EFC is not the amount of money your family will have to pay for college nor is it the amount of federal student aid you will receive. It is a number used by your school to calculate how much financial aid you are eligible to receive. If you have any further questions, you can ask your school's financial aid office.

#### **Make corrections if you need to**

You must wait for your most recent FAFSA submission to process before you can update or make corrections to your FAFSA. That usually takes about three days.

#### **What if you realize you need to update some information?**

- Log in with your FSA ID.
- Click "Make FAFSA Corrections."
- Corrections should be processed in three to five days and you should receive a revised SAR.
- After you click "SUBMIT," you cannot make another correction until your FAFSA has been processed successfully.
- Note: You often cannot update your FAFSA because it must be accurate as of the day you originally signed it. However, you should speak to the financial aid office at the school you plan to attend if your parent's income for the present year has changed or if any other family circumstances have occurred that cannot be reported on the FAFSA.

### **Review your financial aid history**

The last page of your SAR includes information about your financial aid history, specifically the student loans you have taken out. It's important to keep track of how much you're borrowing and to understand the terms and conditions of any loans.

You can always access your financial aid history by logging into My Federal Student Aid. Make sure you have your FSA ID ready.

**5**

**4**

**3**

#### **Double-check with your schools**

After you've reviewed everything, make sure you double-check with the financial aid offices at the schools you applied to. Sometimes schools need additional paperwork or have other deadlines. You don't want to leave any money on the table!

# **6**

## **Be prepared if you are selected for verification**

Verification is the process your school uses to confirm that the data reported on your FAFSA is accurate.

If you are selected for verification, provide the documentation your school asks for by the school's deadline, or you won't be able to receive aid.

If you use the IRS DRT, you may not need to provide tax transcripts if you're selected for verification.

If not, your school may require you to submit a tax transcript or signed tax forms as part of the verification process. You can find your tax transcript through the IRS's Get Transcript service: **IRS.gov/individuals/get-transcript**

For more information, please access the following link: **studentaid.gov/apply-for-aid/fafsa/review-andcorrect**

# **FOR ADDITIONAL RESOURCES OR QUESTIONS, PLEASE VISIT THE LINKS BELOW:**

Need more help with the FAFSA? Go to: **studentaid.gov/apply-for-aid/fafsa/filling-out/help**

Browse all resources available in the Federal Student Aid Financial Aid Toolkit: **FinancialAidToolkit.ed.gov/tk/resources/all.jsp**

Learn more about FAFSA completion from Form Your Future: **FormYourFuture.org/what-works**